# 希望番号申込書作成サイトの ご利用について

## 2024 年 5 月

### **希望番号申込書サイトのご利用について**

#### (1) 希望番号申込書作成サイト URL

お使いのパソコンから任意のホームページの閲覧が可能で、インターネットが利用できるかを確認してください。 希望番号・図柄ナンバープレート申込サービスのトップページリンクからアクセスいただくか、もしくは以下の URL に アクセスしてください。

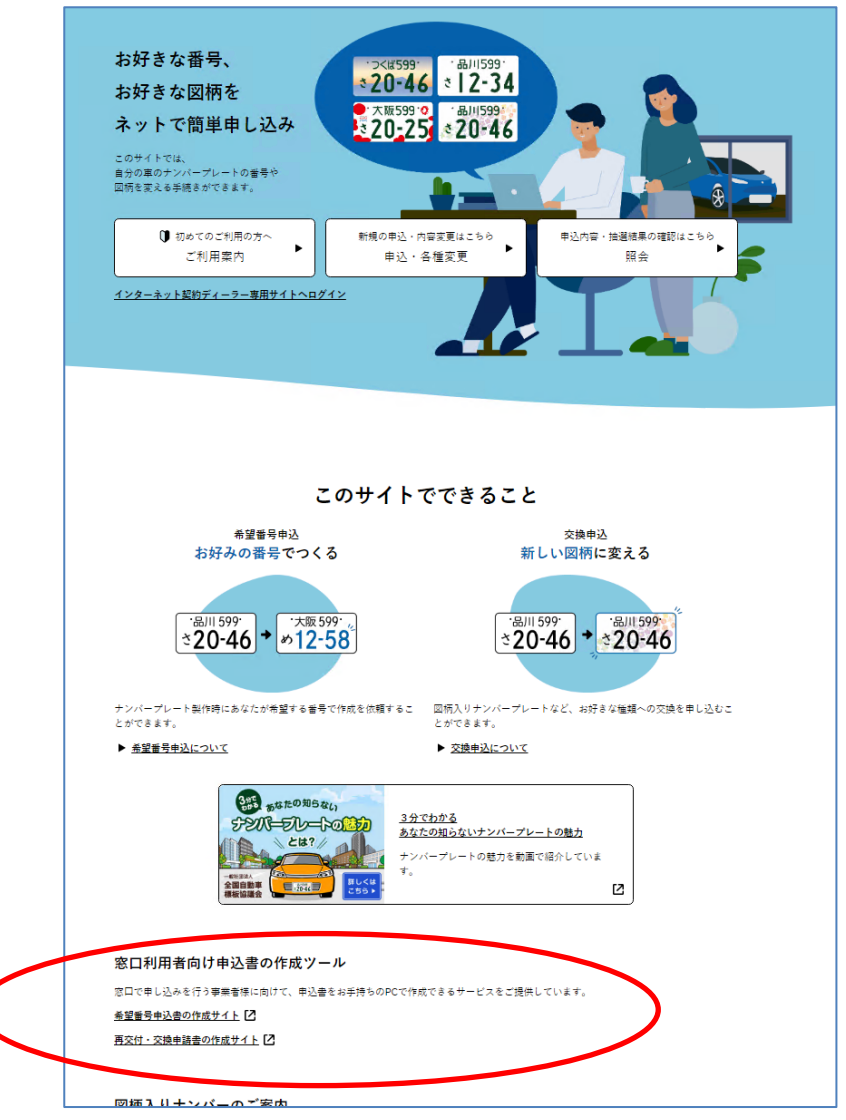

#### ■希望番号申込書作成サイト

https://www.kibou-[number.jp/Applytool/](https://www.kibou-number.jp/Applytool/)

■再交付・交換申請書作成サイト https://www.kibou-[number.jp/Redelivertool/](https://www.kibou-number.jp/Redelivertool/) (2) 利用申請実施手順

※以下の図は希望番号申込書作成サイトとなっておりますが、再交付・交換申請書作成サイトも同様の手順と なります。

(ア) 上記 URL にアクセスすると、ログイン画面が表示されますので、「利用申請」ボタンを押下してください。

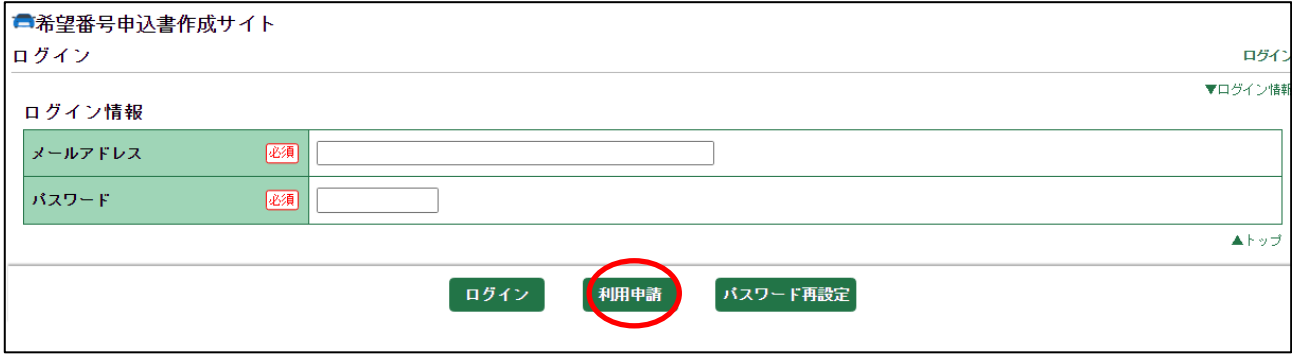

(イ) メールアドレス欄に、メールアドレスを入力し、利用規約をご確認の上、「同意して申請」ボタンを押下してくだ さい。

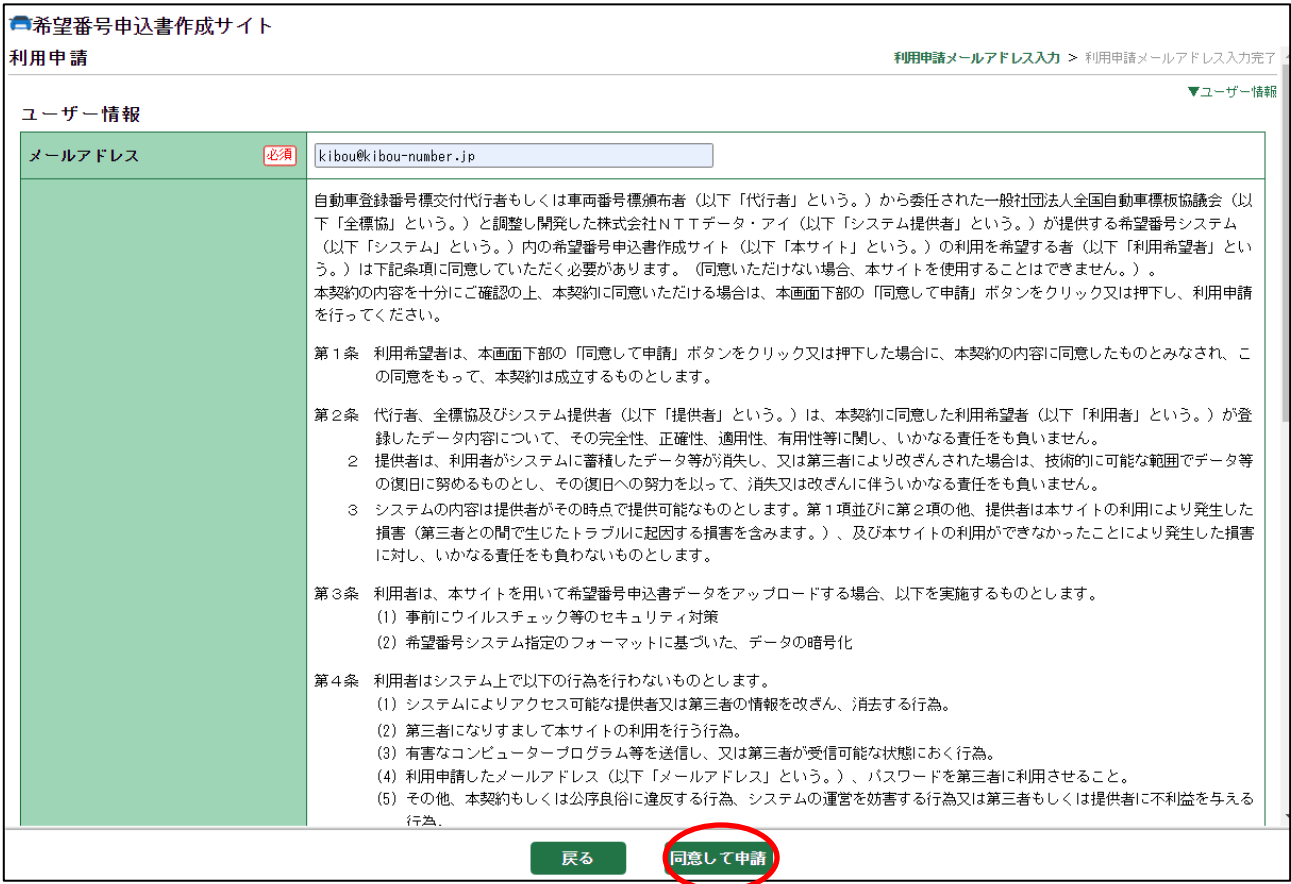

(ウ) 完了画面が表示されます。「戻る」ボタンを押下するとログイン画面に戻ります。登録されているメールアドレス に初期パスワードが記載されているメールが送付されますので、メールアドレスと初期パスワードでログインしてく ださい。

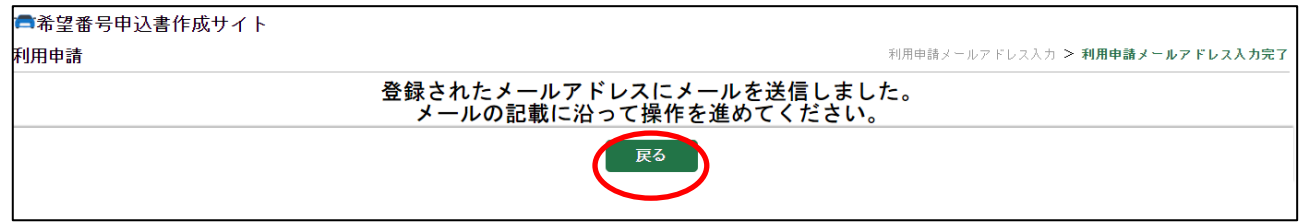

#### (エ) ログイン後、初期パスワード変更画面に遷移しますので、新しいパスワードを設定してください。

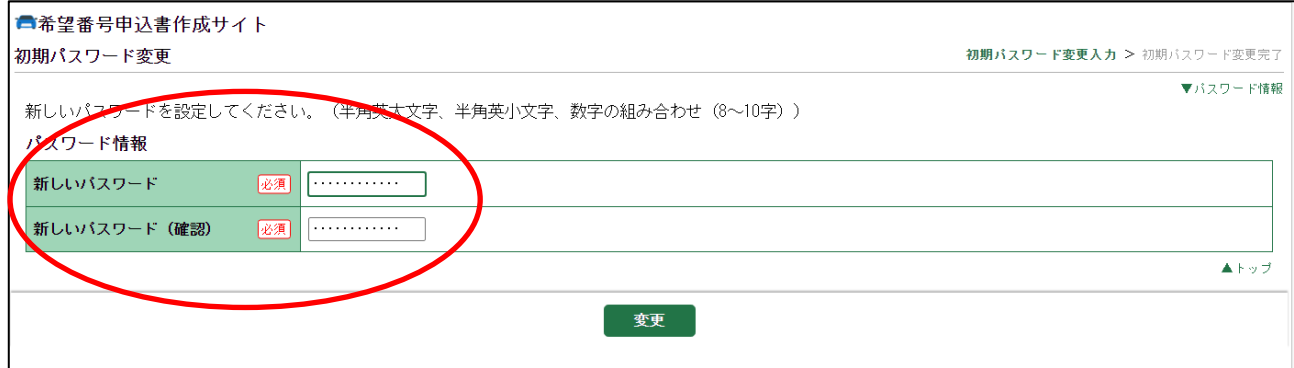

#### (3) 推奨環境について

本サイトを利用するための推奨環境は以下の通りです。

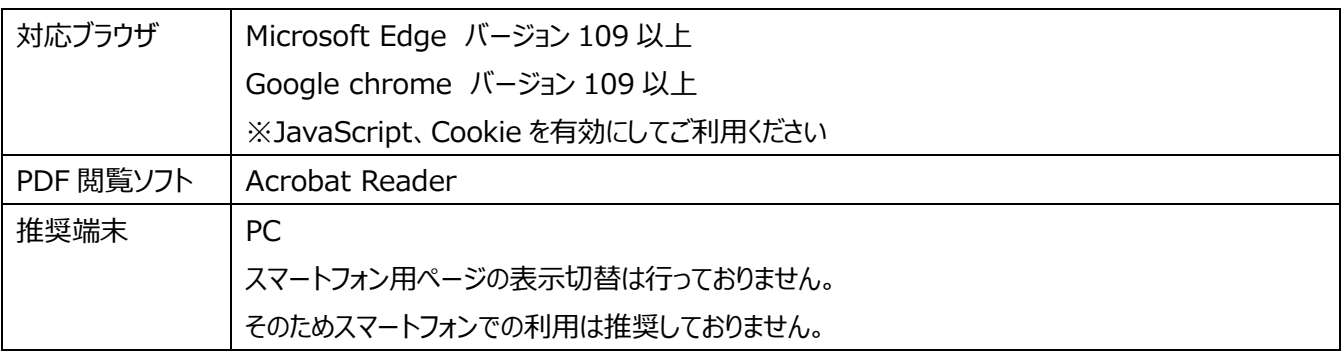